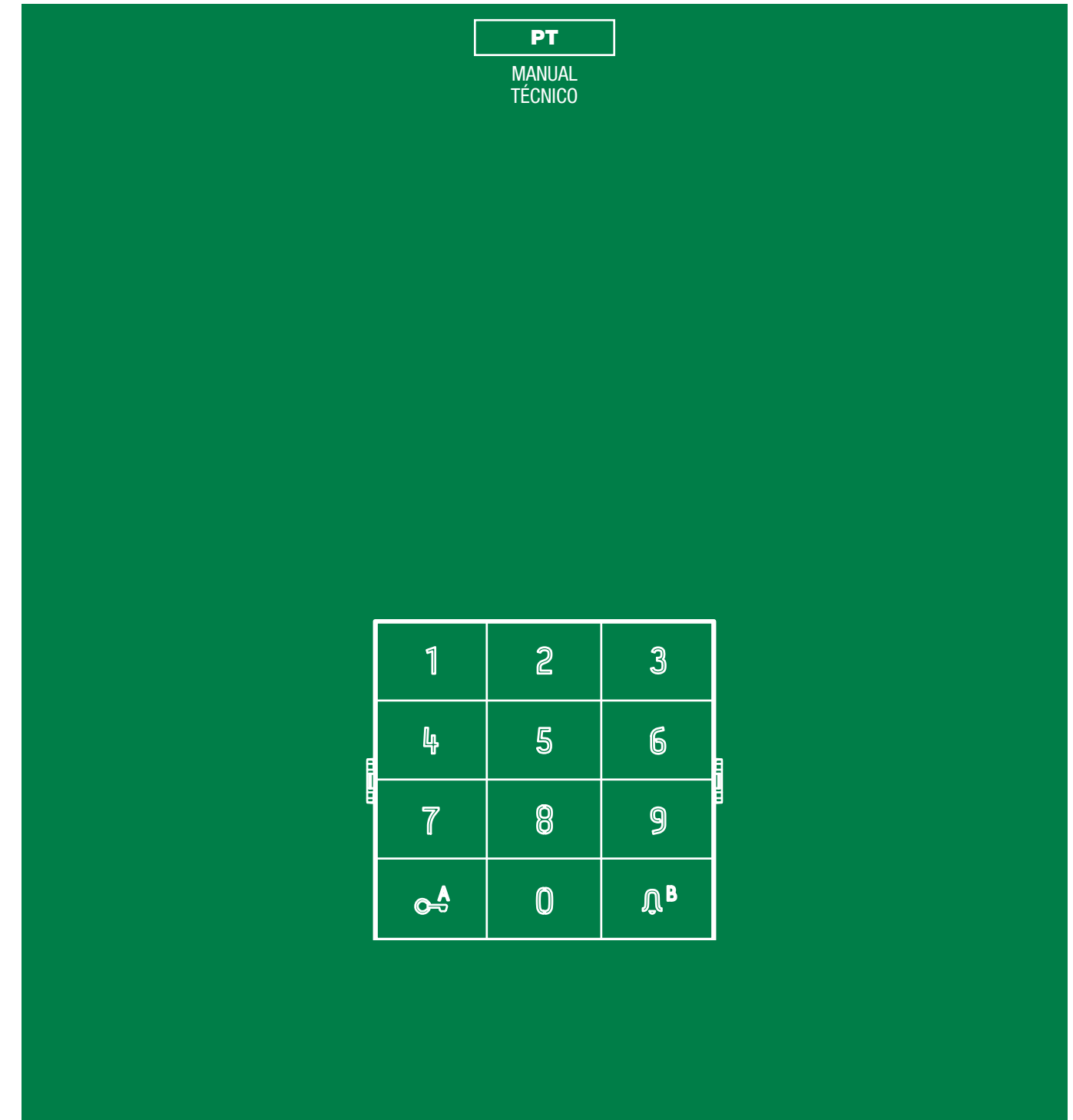

Módulo teclado numérico art. UT9279M

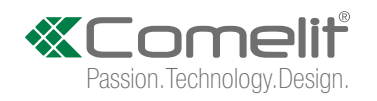

### Avisos

#### Utilização prevista

Este produto Comelit foi projectado e realizado com o intuito de ser utilizado na concepção de instalações de comunicação áudio e vídeo em edifícios residenciais, comerciais, industriais, públicos ou de utilização pública.

#### Instalação

Todas as actividades relacionadas com a instalação de produtos Comelit devem ser realizadas por pessoal tecnicamente qualificado, seguindo atentamente as indicações dos manuais/instruções dos respectivos produtos.

#### **Condutores**

Cortar a alimentação eléctrica antes de realizar qualquer tipo de operação.

Utilizar condutores de secção adequada em função das distâncias e respeitando as indicações no manual do sistema.

Recomenda-se não colocar condutores para a instalação nas mesmas condutas onde se encontram os cabos de energia (230 V ou superior).

#### Utilização segura

Para a utilização segura dos produtos Comelit é necessário:

- seguir com atenção as indicações dos manuais/instruções;
- certificar-se de que a instalação realizada com produtos Comelit não é adulterada/danificada.

#### Manutenção

Os produtos Comelit não requerem intervenções de manutenção além das normais operações de limpeza, que devem ser realizadas segundo as indicações nos manuais/instruções.

Eventuais reparações devem ser realizadas:

- no caso de produtos, exclusivamente pela Comelit Group S.p.A.;
- no caso de instalações, por pessoal tecnicamente qualificado.

#### Isenção de responsabilidade

A Comelit Group S.p.A. não assume qualquer responsabilidade por

- utilizações diferentes das previstas;
- desrespeito pelas indicações e avisos presentes neste manual/instruções.

A Comelit Group S.p.A. reserva o direito de modificar a qualquer momento e sem aviso prévio o descrito no presente manual/instruções.

# Índice

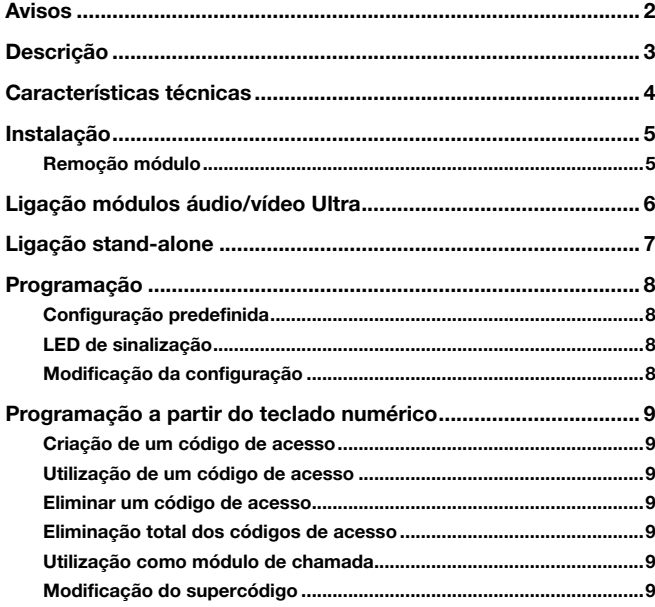

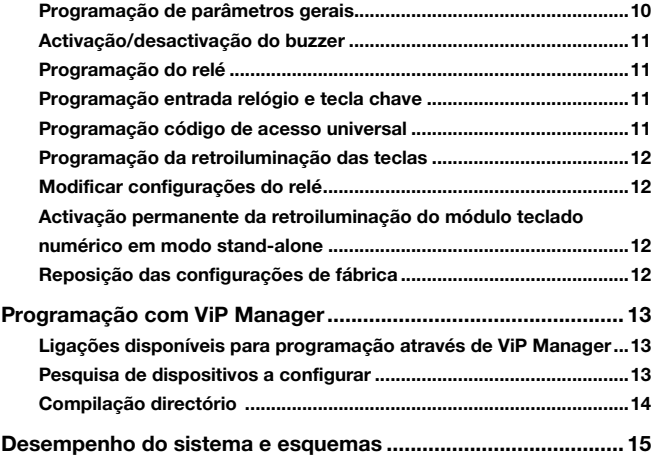

 $\overline{\phantom{0}}$ 

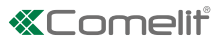

# <span id="page-2-0"></span>Descrição

Módulo com teclado numérico para botoneira Ultra, compatível com todos os sistemas. Utilizado como módulo **para chamar** directamente o utilizador através do código, se conhecido, e para a função de controlo de acessos com activação dos relés a bordo e das saídas dos módulos áudio ou áudio/vídeo e dos actuadores da instalação. Os códigos de acesso podem ser permanentes (sempre válidos), por utilização (válidos por um determinado número de utilizações) ou associados a uma data de validade. Neste último caso, a cada código pode ser atribuída uma data de início/fim de validade, dupla faixa horária diária e dias de validade. Cada código de acesso pode ter até 4 acções diferentes. É possível activar a função de reprodução da mensagem de áudio relevante ao premir cada tecla. Além disso, também existe um registo de eventos com todas as informações (códigos activados, utilizadores que os utilizaram, utilizadores chamados, etc.), no qual podem ser armazenados até 1275 eventos. Possui saída Wiegand para interface com sistemas de controlo de acessos. Desactivação automática da retroiluminação dos botões durante o dia através do sensor crepuscular do módulo áudio ou áudio/vídeo associado. Revestimento em liga de alumínio anodizado. Dimensões: 100x90x35 mm (1 módulo Ultra).

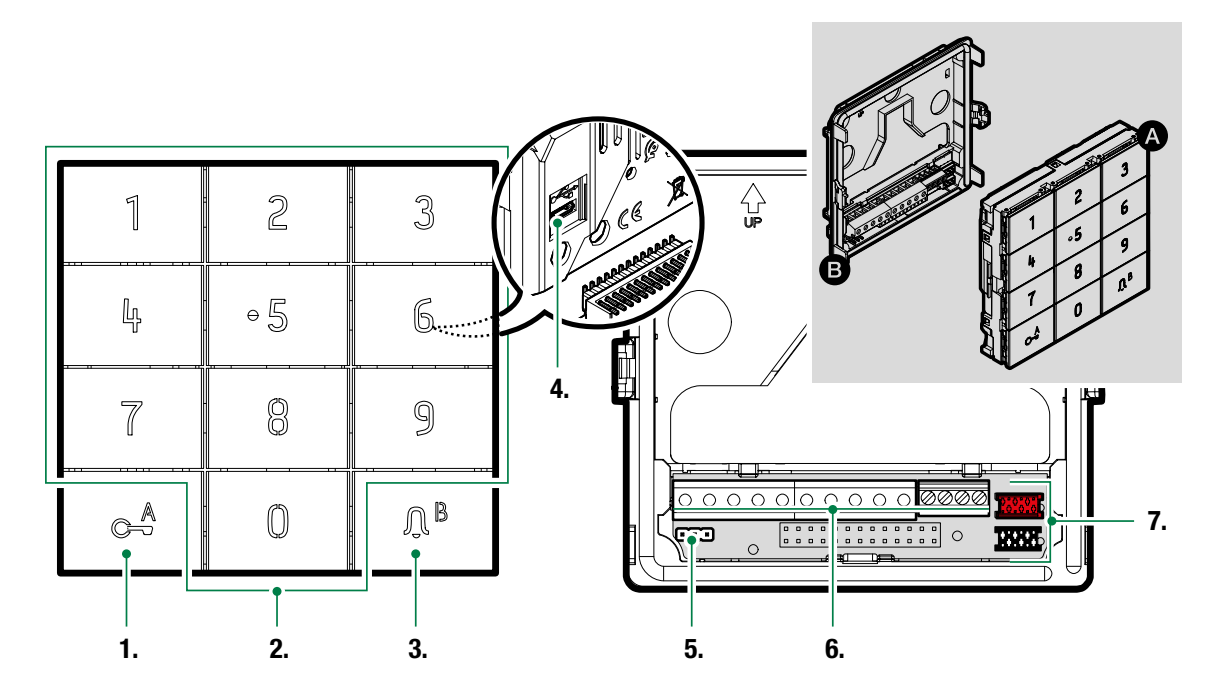

- 1. Tecla chave
- 2. Teclado numérico
- 3. Tecla campainha/LED de estado
- 4. Micro USB para ligação ao computador
- 5. JP1 comutador de derivação para aceder à programação
	- funcionamento normal
	- **JP1** modo programação activa
- 6. Bateria de bornes de ligação:
	- RK entrada abertura da porta local
	- CK entrada função relógio para activar a tecla chave
	- GND negativo para CK e RK
	- NO1 NC1 COM1 contactos relé 1
		- NO2 COM2 contactos relé 2
			- V- V+ entrada de alimentação 12–33 V CC ou 12–24 V CA, para utilização em modo stand-alone (sem módulo áudio ou áudio/vídeo Ultra)
		- D1 D0 GND ligação da saída Wiegand
			- EM feedback de comando realizado na saída Wiegand
- 7. Conector para a ligação dos módulos anteriores/seguintes.

 $\mathbf{I}$ 

# <span id="page-3-0"></span>Características técnicas

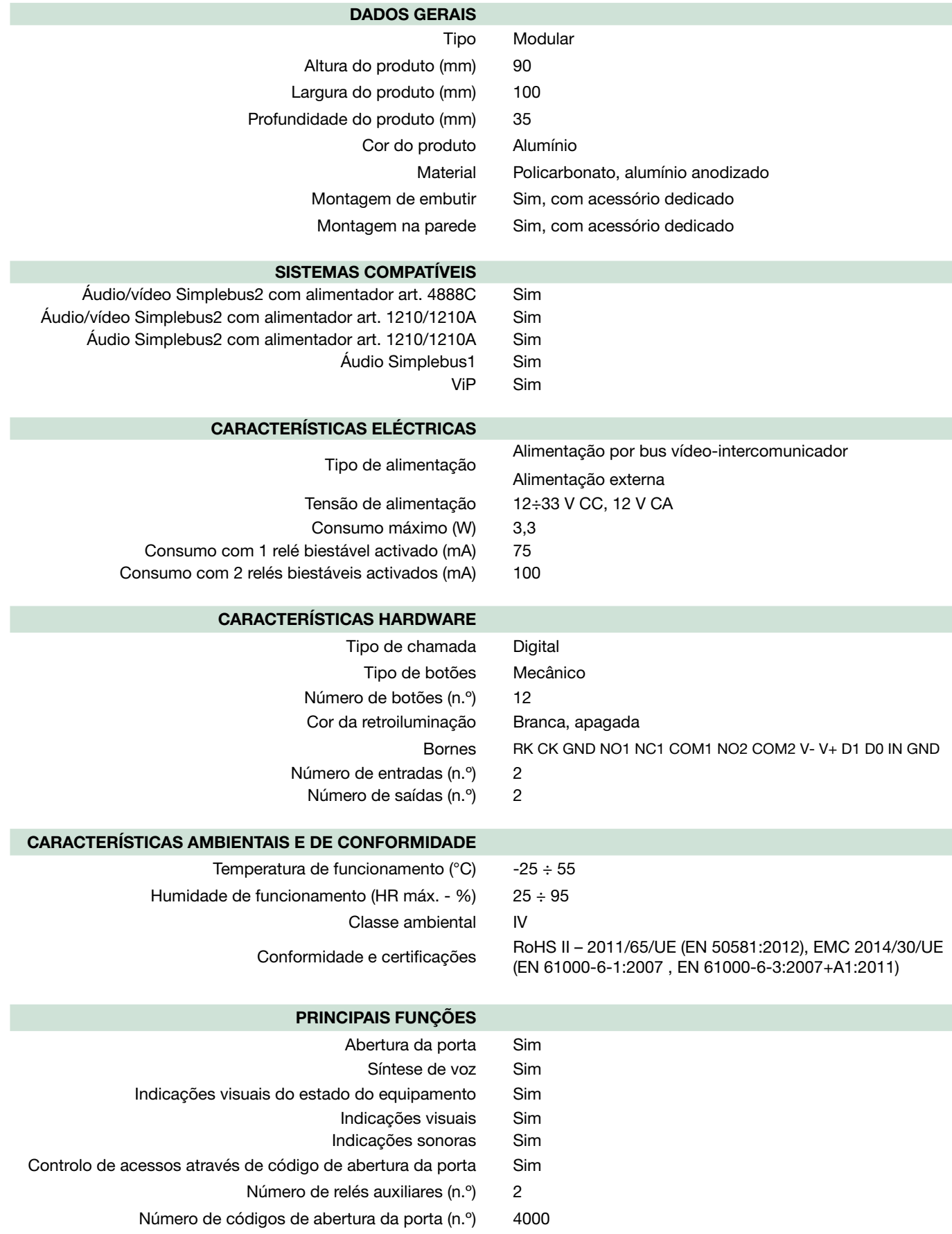

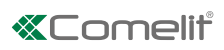

# <span id="page-4-0"></span>Instalação

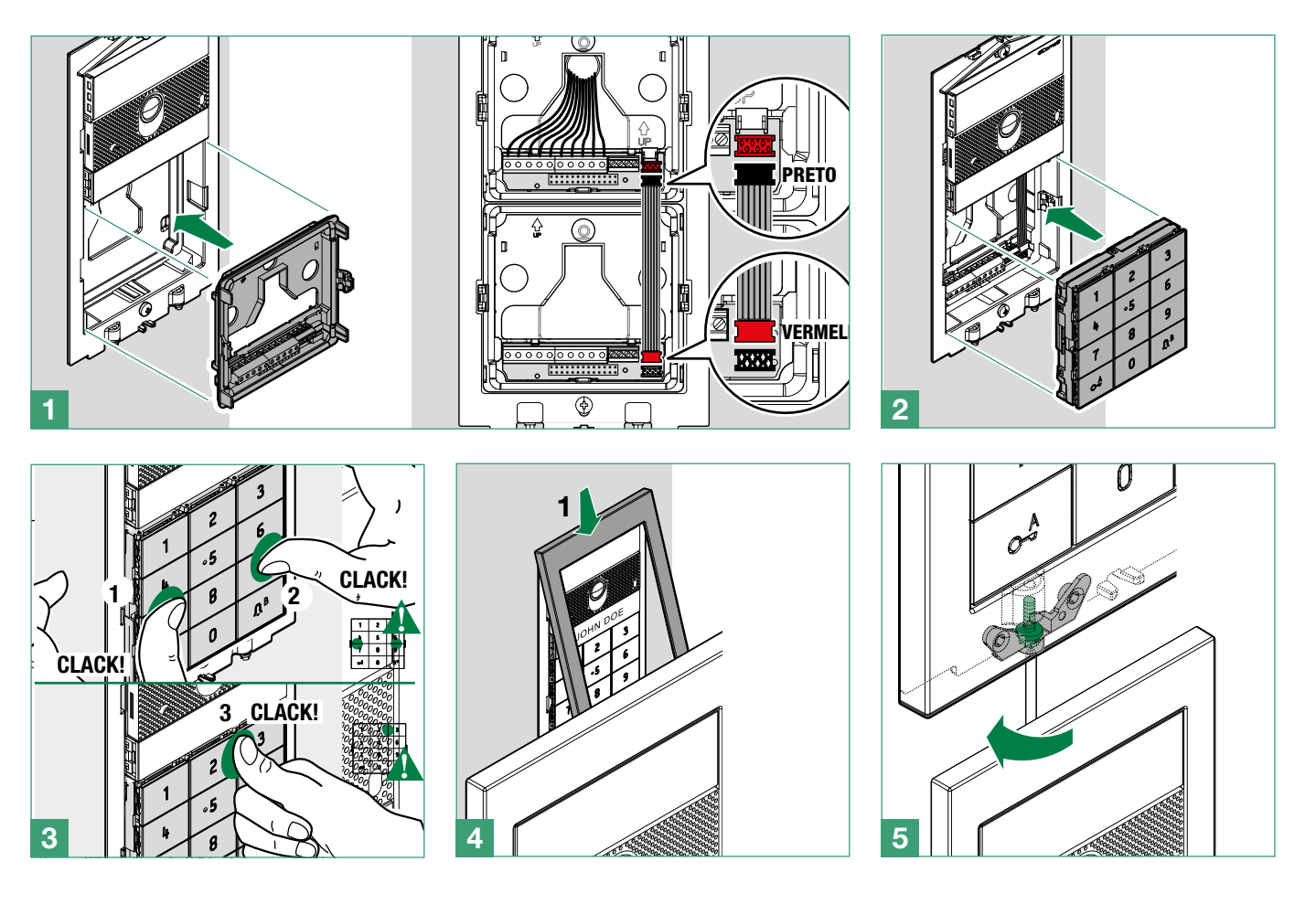

### Remoção módulo

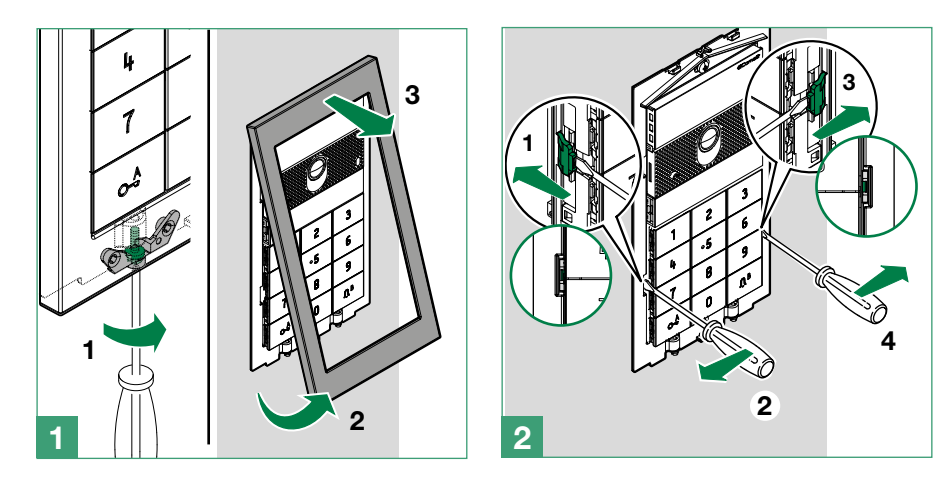

 $\bar{\Gamma}$ 

# <span id="page-5-0"></span>Ligação módulos áudio/vídeo Ultra

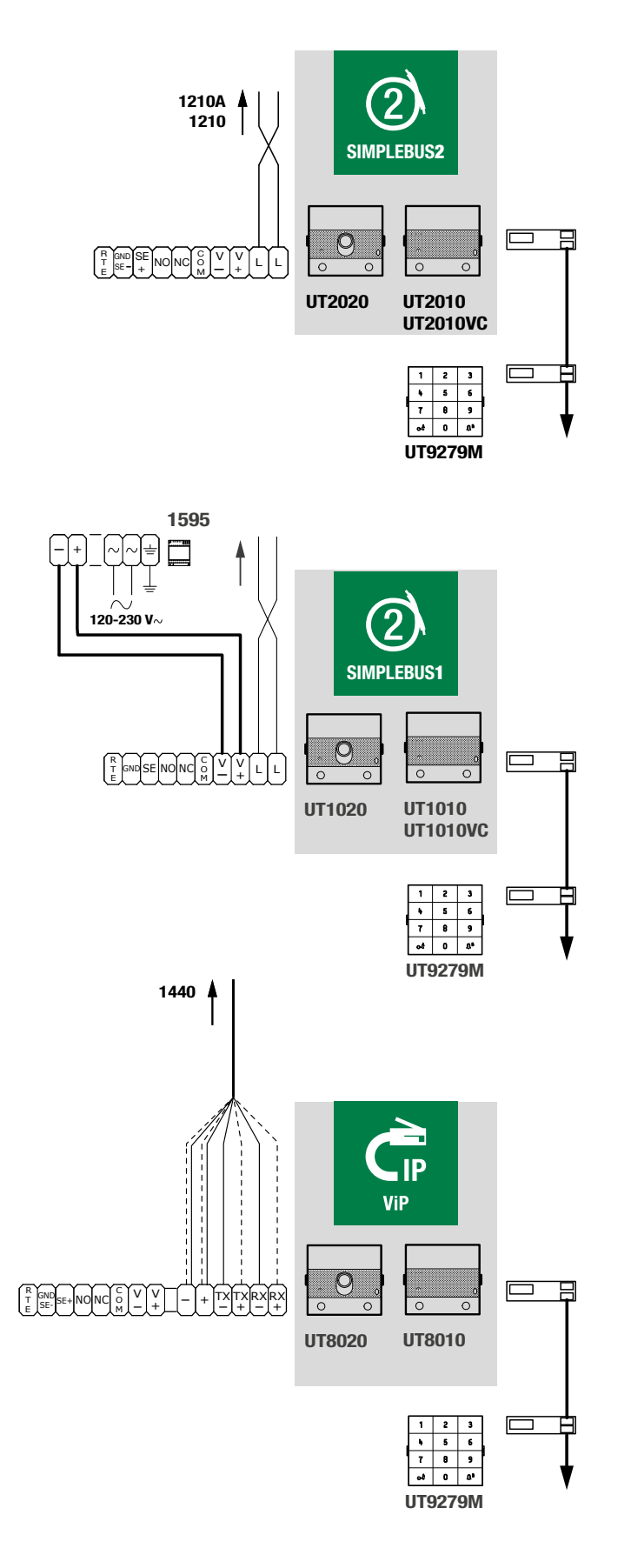

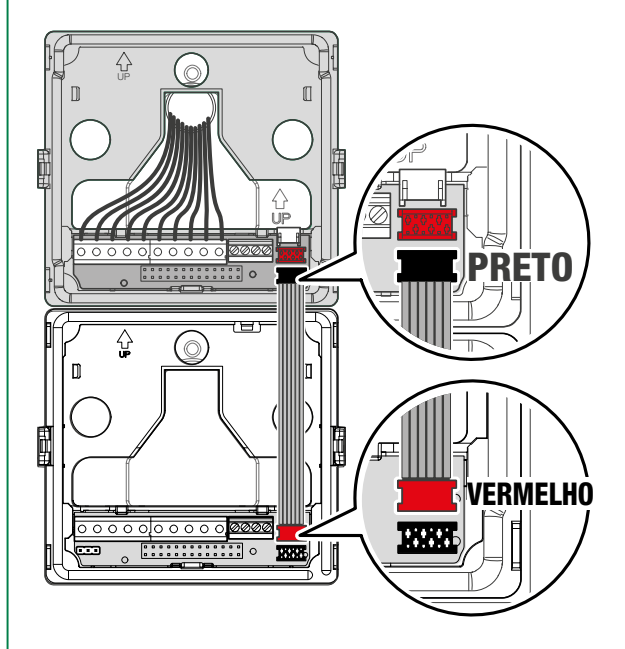

 $\sim$  1

### <span id="page-6-0"></span>Ligação stand-alone

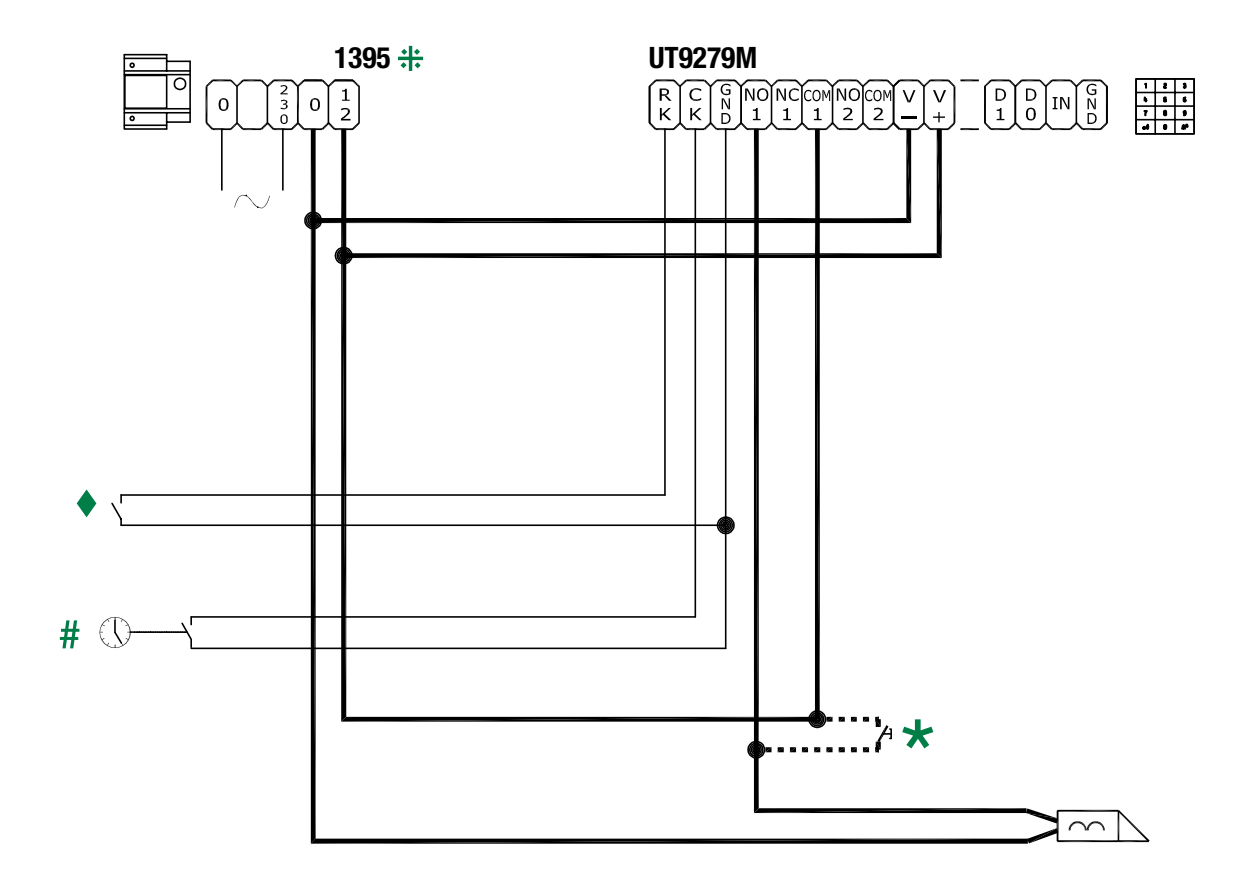

Também é possível utilizar o art. 1595.

- # Entrada função relógio para activar a tecla chave  $c_{\bullet}^{\mathcal{A}}$
- Entrada abertura da porta local
- Máx. 20 m. Botão de comando de abertura da porta local.

# <span id="page-7-0"></span>Programação

#### Configuração predefinida

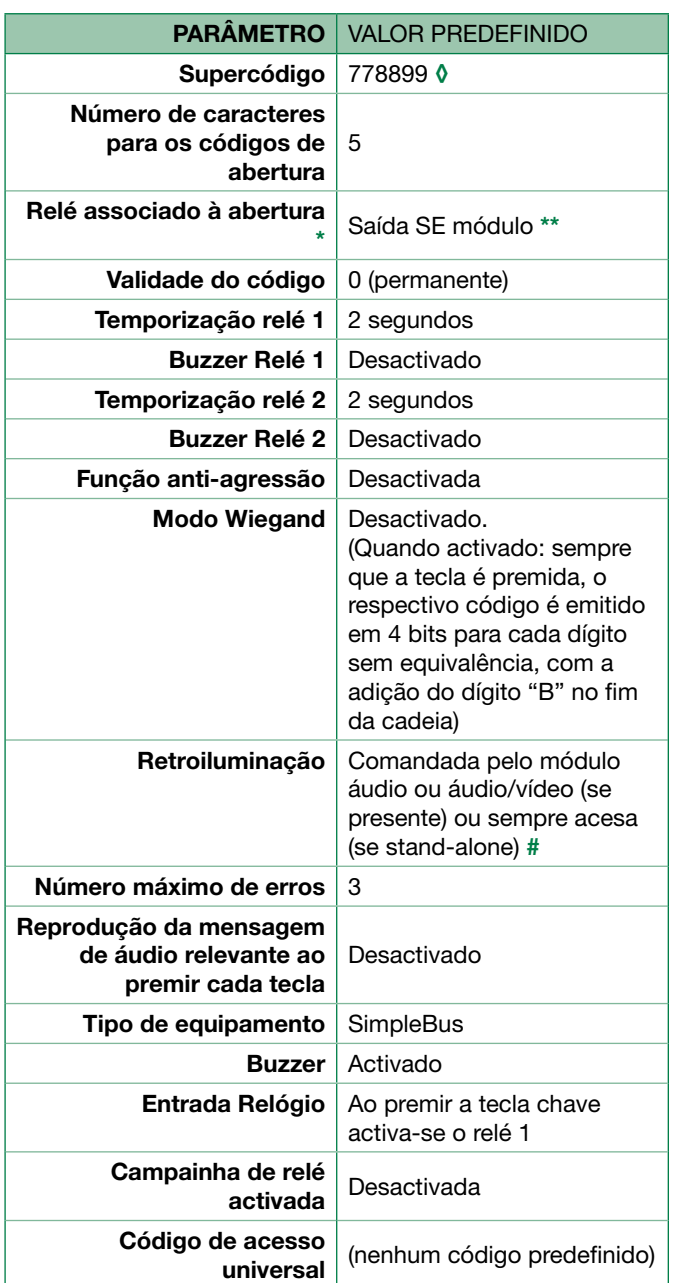

#### ◊ ATENÇÃO: recomenda-se alterar o supercódigo por questões de segurança.

- Relé activado quando um código de acesso válido é reconhecido.
- \*\* Para alterar a predefinição, consultar: "Modificar configurações do relé"
- # Consultar "Activação permanente da retroiluminação...'

Se não for alterada, esta é a configuração que será utilizada durante a programação dos códigos de abertura. É sempre possível modificá-la antes de programar os códigos, em caso de necessidade.

#### LED de sinalização

O LED de estado encontra-se atrás do botão  $\bigcap$ <sup>B</sup>. Modo de sinalização:

VERDE intermitente: introdução do código em curso

VERMELHO fixo: código rejeitado (activo por 3 segundos)

VERMELHO intermitente: teclado bloqueado devido a número excessivo de tentativas de introdução de código incorrecto. É necessário aguardar 15 segundos antes de voltar a introduzir um novo código.

AMARELO: módulo em programação

AZUL a piscar: modo relógio activo

### Modificação da configuração

Para modificar a configuração do teclado numérico, é necessário aceder ao modo de programação.

Para aceder à programação, seleccionar um dos modos seguintes:

- introduzir o supercódigo no teclado numérico
- colocar o comutador de derivação (JP1) do teclado numérico no modo de programação
- usar o software ViP Manager que pode ser transferido gratuitamente a partir do website pro.comelitgroup.com.

 $\overline{\phantom{0}}$ 

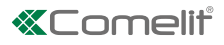

# <span id="page-8-0"></span>Programação a partir do teclado numérico

#### Criação de um código de acesso

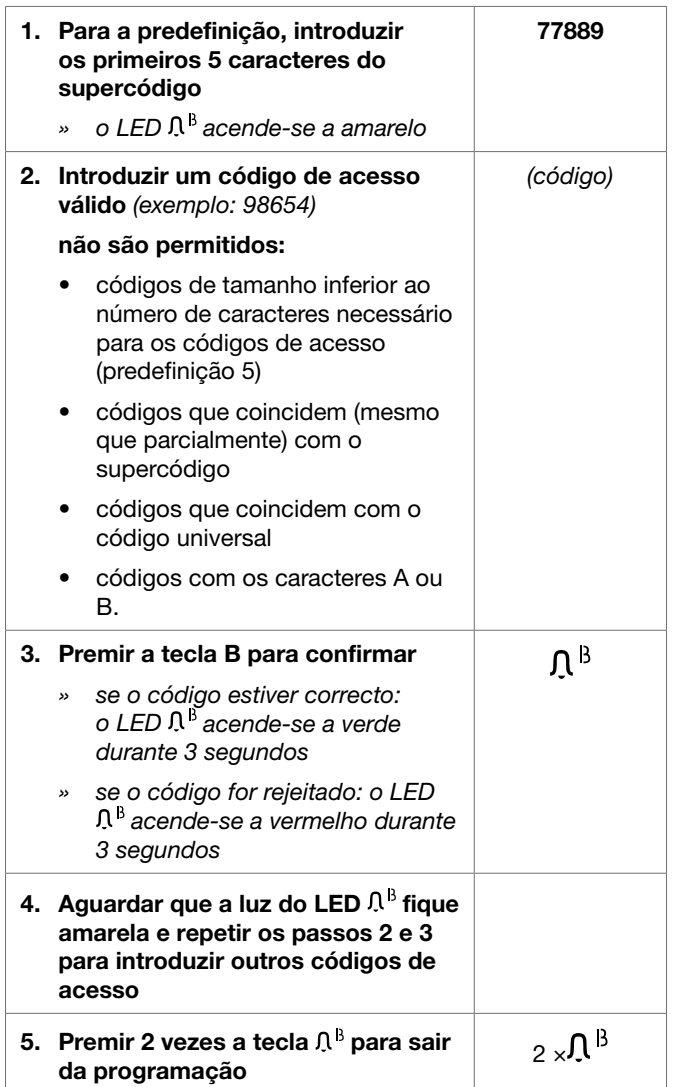

### Utilização de um código de acesso

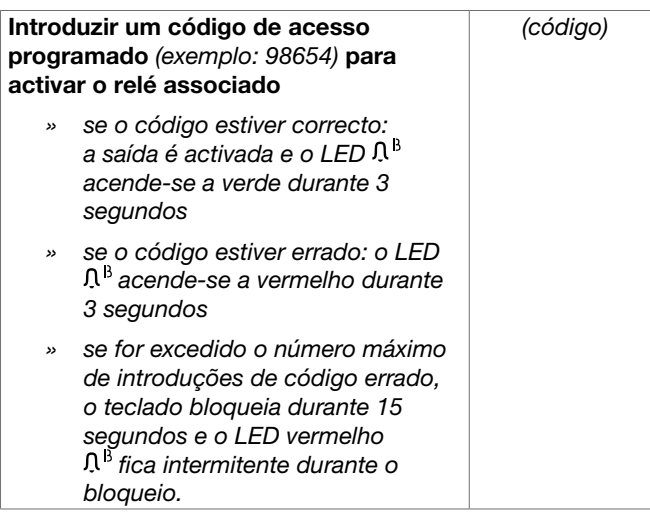

#### Eliminar um código de acesso

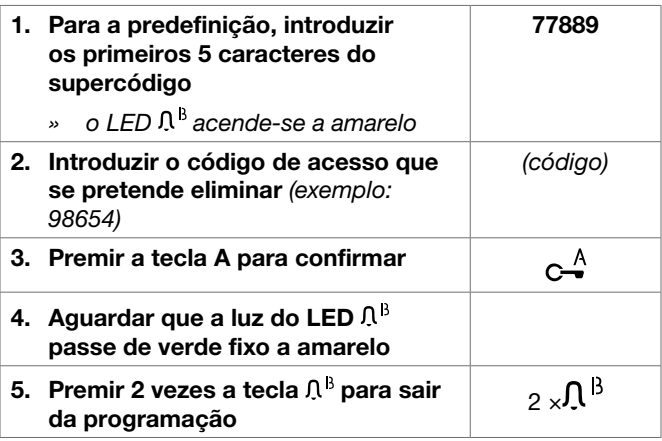

#### Eliminação total dos códigos de acesso

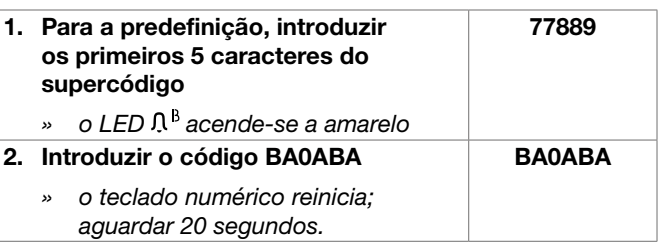

### Utilização como módulo de chamada

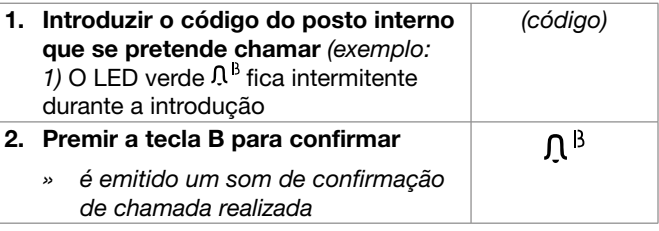

O código pode ser composto no máximo por 3 dígitos

### Modificação do supercódigo

O novo código deve ser composto por 6 caracteres e não pode corresponder, mesmo parcialmente, aos códigos de acesso memorizados.

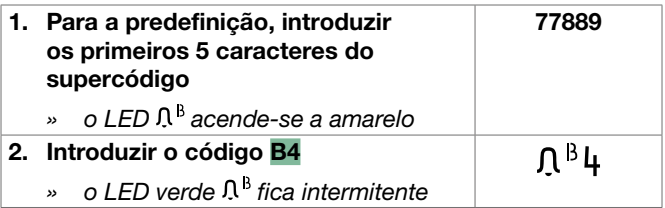

 $\mathbf{I}$ 

<span id="page-9-0"></span>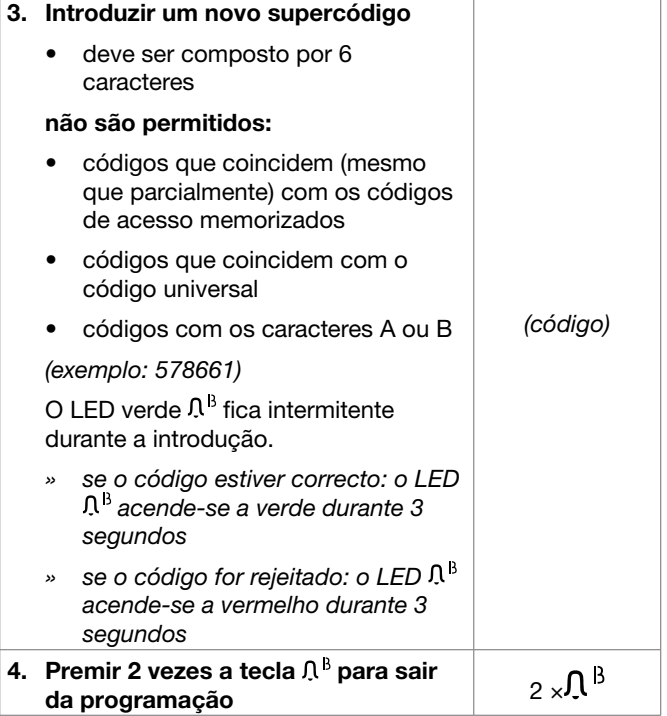

### Programação de parâmetros gerais

Para modificar os parâmetros gerais, é necessário seguir o seguinte procedimento.

ATENÇÃO, é necessário inserir TODOS os parâmetros, mesmo aqueles que não se pretende modificar

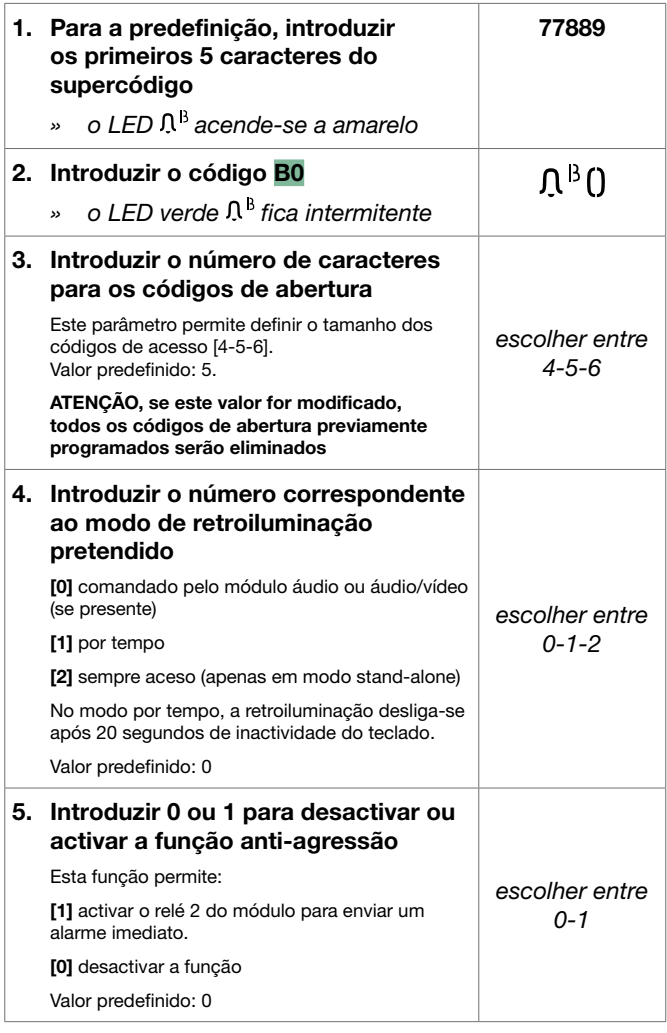

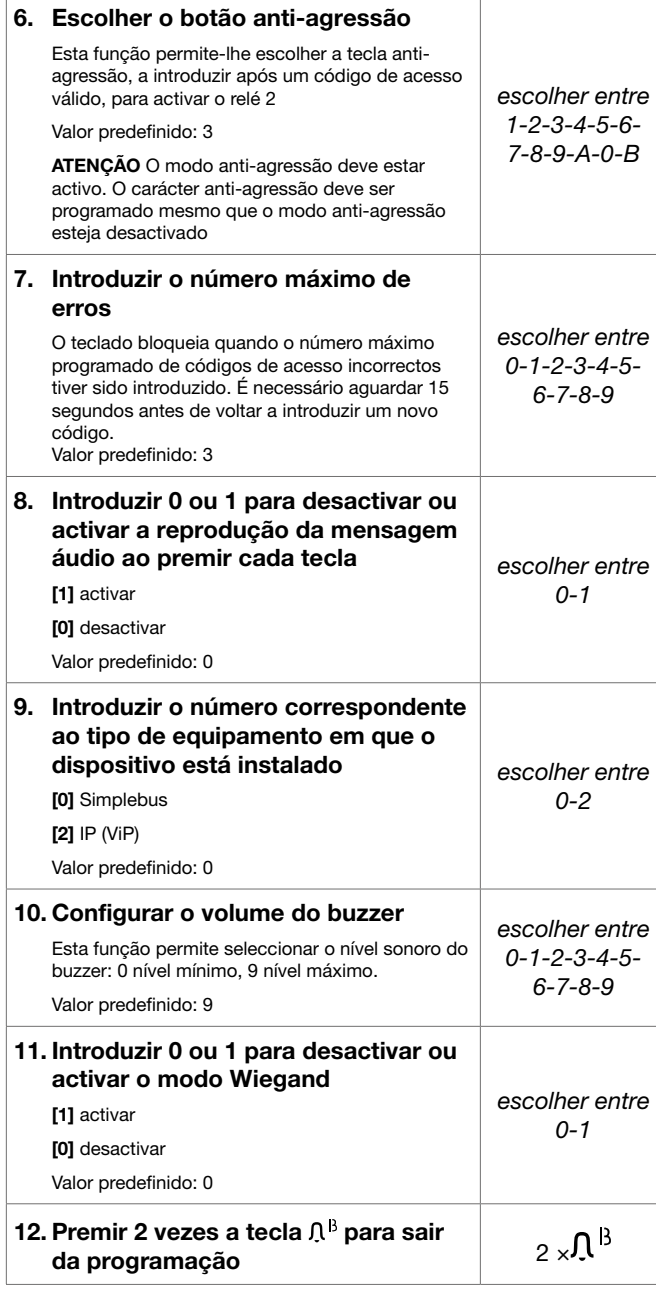

EXEMPLO: repor os parâmetros gerais para os valores de fábrica.

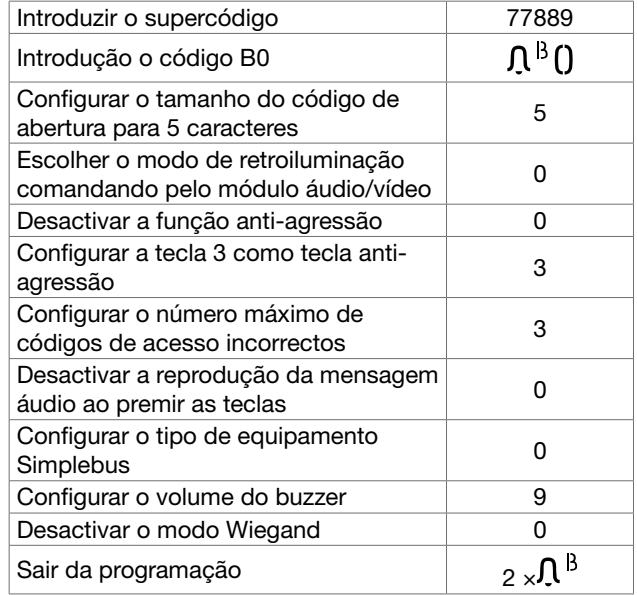

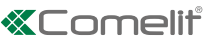

### <span id="page-10-0"></span>Activação/desactivação do buzzer

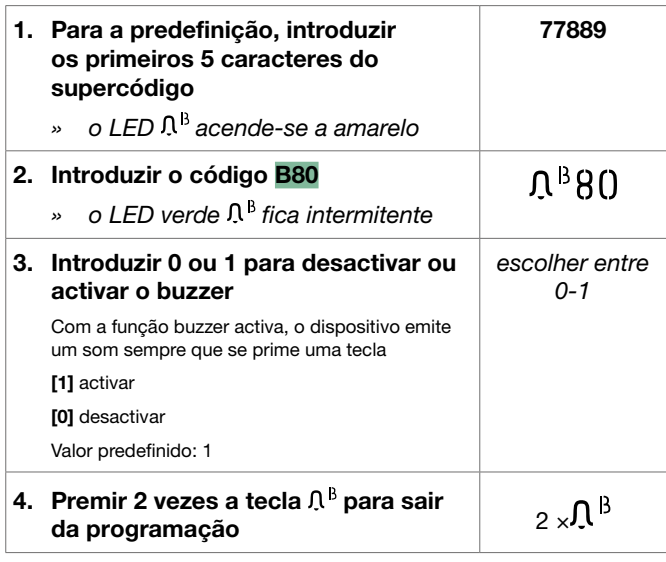

#### Programação do relé

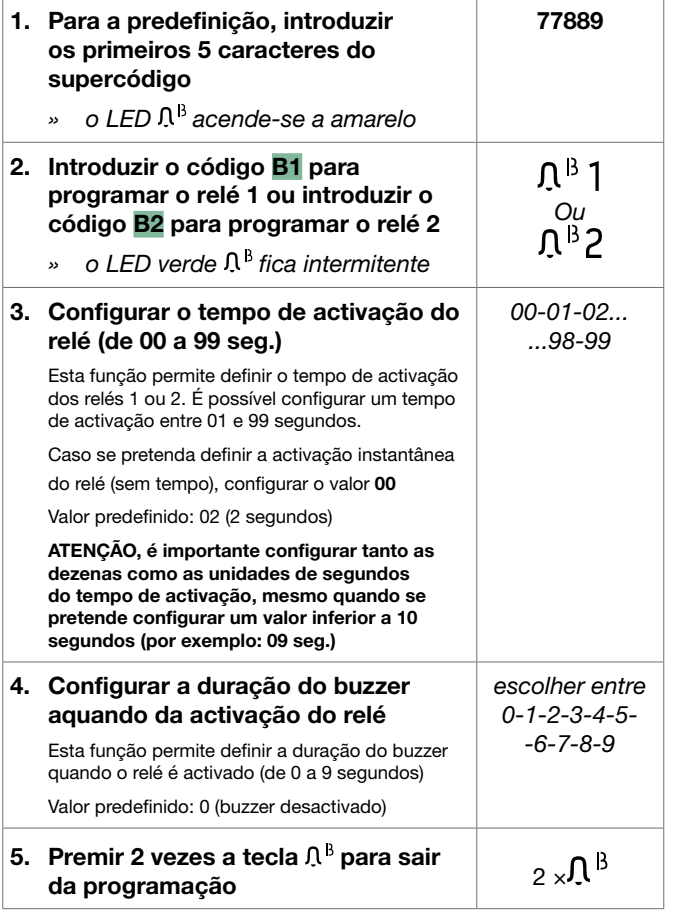

### Programação entrada relógio e tecla chave

Esta função permite, graças ao relógio interno do dispositivo (ou à utilização de um relógio externo), utilizar a tecla chave para activar o relé 1 em determinadas faixas horárias, ou autorizar a abertura por meio de um código de acesso apenas em determinadas faixas horárias.

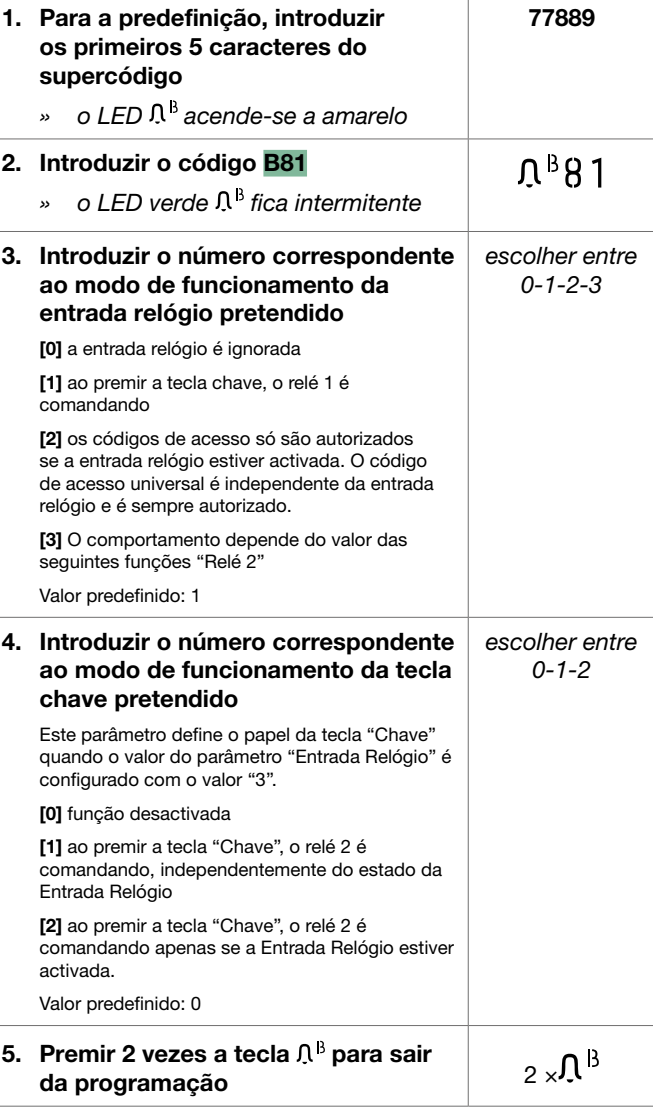

#### Programação código de acesso universal

Se a validade dos códigos de acesso tiver sido limitada com a entrada relógio, pode ser útil ter um "código de acesso universal" para utilizar em todos os casos.

#### ATENÇÃO, o código de acesso universal deve ter obrigatoriamente 6 dígitos.

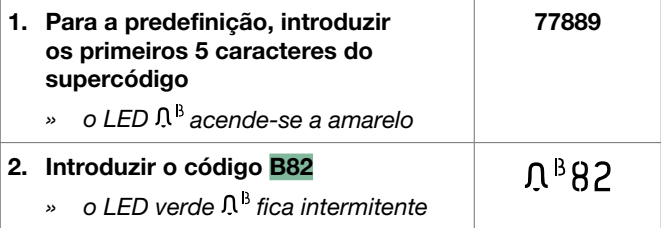

<span id="page-11-0"></span>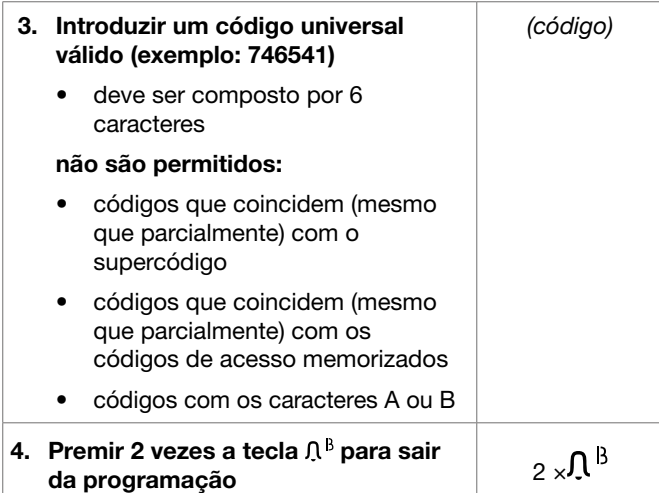

#### Programação da retroiluminação das teclas

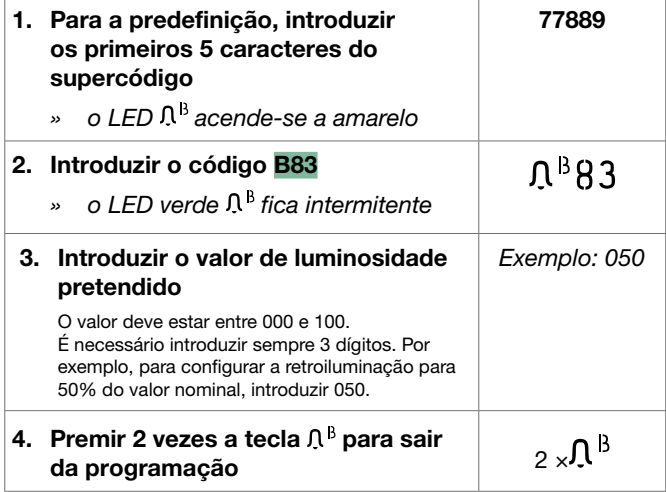

### Modificar configurações do relé

Predefinição:

- o relé activado, quando é reconhecido um código de acesso válido, é a saída SE do módulo áudio ou áudio/ vídeo
- os códigos são configurados como permanentes

Se o módulo teclado numérico estiver no modo standalone, ou caso se pretenda alterar estes parâmetros, é necessário seguir o procedimento seguinte:

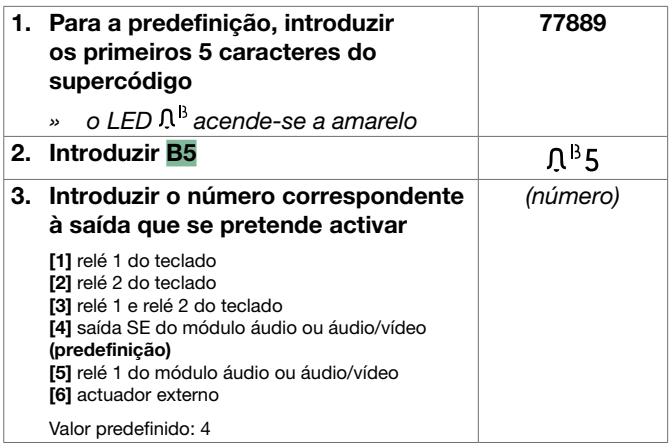

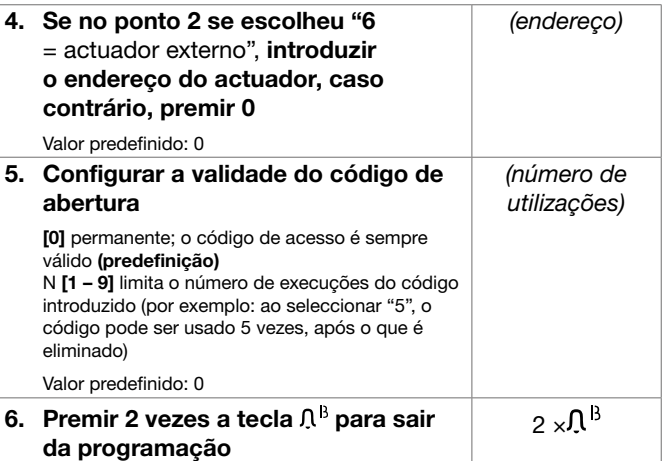

ATENÇÃO: A partir deste momento, todos os novos códigos de acesso memorizados activarão a saída configurada e terão a nova validade definida. Os códigos de acesso anteriormente memorizados permanecerão inalterados.

#### Activação permanente da retroiluminação do módulo teclado numérico em modo stand-alone

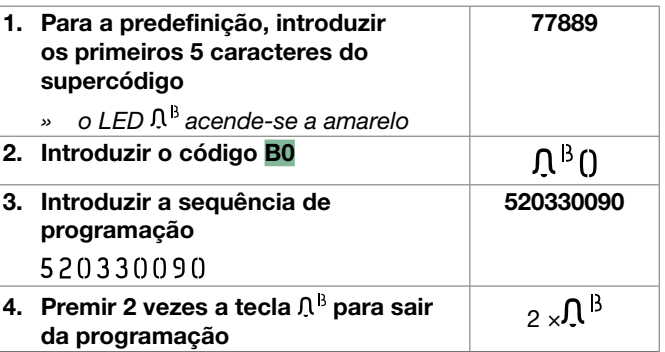

#### Reposição das configurações de fábrica

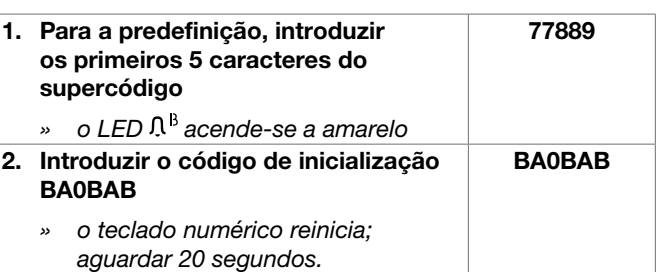

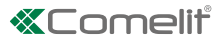

# <span id="page-12-0"></span>Programação com ViP Manager

O website pro.comelitgroup.com disponibiliza o software ViP Manager para a programação do módulo teclado numérico através do computador.

Eis as principais funções disponíveis:

- Introdução dos códigos de acesso. Os códigos de acesso podem ser permanentes (sempre válidos), por utilização (válidos por um determinado número de utilizações) ou associados a uma data de validade. Neste último caso, a cada código pode ser atribuída uma data de início/fim de validade, dupla faixa horária diária e dias de validade.
- Cada código de acesso pode ter até 4 acções diferentes que serão realizadas consecutivamente.
- Introdução do código de chamada. A função de chamada está activada por predefinição. Pode ser desactivada.
- Activação da função de reprodução da mensagem de áudio relevante ao premir cada tecla (por exemplo: ao premir a tecla 2 no teclado numérico, é reproduzida a mensagem áudio "dois").
- Registo de eventos com todas as informações (códigos activados, utilizadores que os utilizaram, utilizadores chamados, etc.). É possível memorizar até 1275 eventos.
- Função "Relógio". Em determinados dias da semana e em determinados horários da semana, basta premir a tecla chave (sem introduzir nenhum código) para activar a saída associada ao teclado sem relógio externo.

# 1210 1210A 1595 1440+1441

### Ligações disponíveis para programação através de ViP Manager

#### Pesquisa de dispositivos a configurar

√ Ligar o teclado numérico ao computador e abrir o ViP Manager

Em Opções (1)/Ligações locais (2) seleccionar a interface de rede (3).

Premir OK (4) para confirmar.

Premir Análise sistema (5 ) para iniciar a pesquisa de dispositivos.

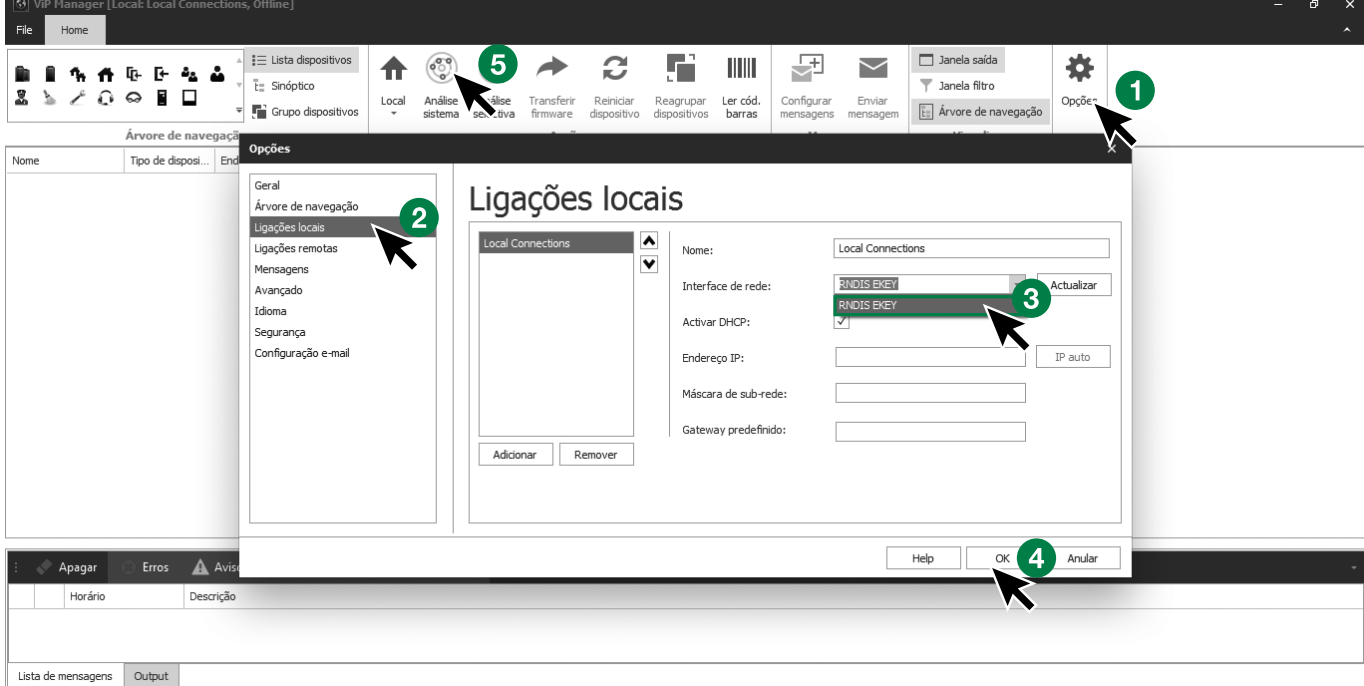

#### <span id="page-13-0"></span>Compilação directório

- 1. Escolher Directório/Directório
- 2. Introduzir as informações necessárias (para cada contacto é necessário preencher pelo menos um "código acesso"; preencher também o "Nome" no caso de querer associar acções)
- 3. Premir "Write page" para enviar os dados para o módulo teclado numérico

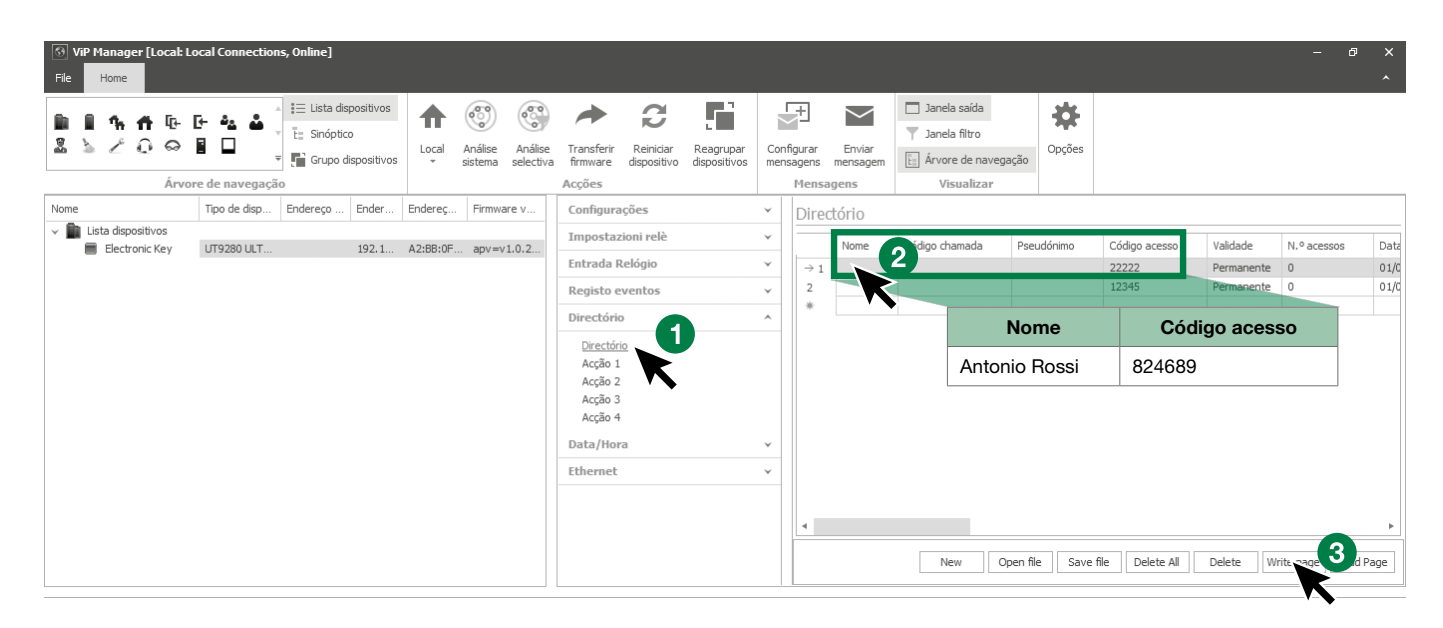

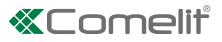

# <span id="page-14-0"></span>Desempenho do sistema e esquemas

Para mais informações relativamente ao desempenho do sistema e para visualizar os esquemas de instalação, clicar no tipo de instalação:

- [Áudio/vídeo Simplebus2 com alimentador art. 1210/1210A](https://staticpro.comelitgroup.com/filescms/files/diagrams-audiovideo-simplebus2_PT.pdf)
- [Áudio/vídeo Simplebus2 com 4888C](https://staticpro.comelitgroup.com/filescms/files/diagrams-audiovideo-simplebus2con4888C_PT.pdf)

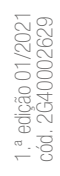

#### CERTIFIED MANAGEMENT SYSTEMS

**CS** 

ISO 14001

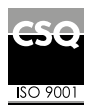

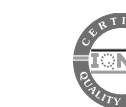

www.comelitgroup.com Via Don Arrigoni, 5 - 24020 Rovetta (BG) - Italy

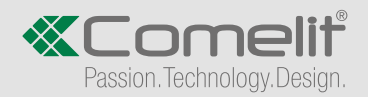